各 位

愛知県卓球協会

 拝啓 益々卓球にご精励のことと推察いたします。2020年度の加盟費は次の通りですので宜 しく御了承の上、お納めくださいますようお願い申し上げます。

#### かいしょう しょうしょう しゅうしょう しゅうしょう かいこう かいしょう かいしょう かいしょう かいしょう かいしょう しゅうしょう しゅうしゅう かいしゅう かいしゅう かいしゅう かいしょう

アンディア アクセス しんしょう しんしょう こうしょう 記

- 1.一般会員 1チーム(5名まで)会費年額 15,000 円 ゼッケン郵送費 500 円 但し、新規登録チームは1チームにつき 2,000 円増しとする。 また、5名を超える1名につき 3,000 円増しとする。
- 2.支部会員 (イ)各支部は 30 名以上とし、1名につき 2,500 円。 (ロ)ゼッケン郵送費 1,000 円(別途徴収)
- 3.個人会員 会費年額 4,000 円、ゼッケン郵送費 200 円 但し、新規登録会員は 1,000 円増しとする。
- 4.納入方法 オンラインシステム『公益財団法人日本卓球協会 会員登録システム』で登録後、 コンビニエンスストアやゆうちょ銀行ATM等を利用して支払い。 「名古屋市外」は「愛知県チーム登録」「愛知県個人登録」、 「名古屋市内」は「名古屋市線協会」「名古屋市卓球協会(個人用)」で登録。 「支部会員」については各支部にお問い合わせ下さい。
- 5. 納入期日 ・2020年度全日本ラージボール卓球選手権大会・全国ラージボール卓球大会に 出場する選手

2020年3月26日まで(厳守)

・上記以外 2020年4月末日まで

※ 小・中・高校生・大学生(日学連)につきましては、それぞれ愛知県卓球協会小中 部会・高体連・東海学連からの加盟登録をお薦めします。詳しくは、愛知県卓球協 会までお問い合わせ下さい。

 加盟登録いただいた方については、大会プログラムに氏名及び所属チーム名を掲載 することを承認いただいたものとします。 承認されない方は、別途愛知県卓球協会にお申し出下さい。

# ◎ 2 0 2 0 年 度 加 盟 登 録 要 領

- ①オンラインシステム『公益財団法人日本卓球協会 会員登録システム』(以下『会員登録システム』) による登録手続のみです。(システムは3月2日11:00から実施出来ます)【添付資料1】 ※現金での登録料納入は一切出来ませんのでご注意願います。
- ②チーム責任者 ID 等を取得しているチーム・個人は『会員登録システム』( http://jttamembers.jp ) のトップページ「登録ガイド、規程」セクションに掲載の「継続登録ガイド」を参考にし て登録申請を行ってください。※「チーム継続登録簡易ガイド」も参照下さい。【添付資料2】
- ③2020年度に「新規登録」をされるチーム・個人は『会員登録システム』(http://jtta-members.jp)の トップページ「登録ガイド、規程」セクションに掲載の「チーム責任者向け新規登録ガイド」を参考にし て登録申請を行ってください。尚、チームコードを設定しますので、事前に愛知県卓球協会ヘメール またはFAXでご連絡下さい。電話での受付は致しません。

メールアドレス:akentaku@alpha.ocn.ne.jp、FAX:052-722-3788

④新規登録及び地区・支部を変更するチームは、【添付資料3】の「地区・支部一覧表」を参考にして、 地区・支部名を選択してください。

・チームコード:22(愛知県のコード)から始まる8桁の数字

- ・地区・支部:チームコード3.4桁目から始まる支部名(例、2250\*\*\*\*⇒50名古屋市卓球協会)
- ⑤登録申請の際は、重複登録者のチェック機能(二重所属チェック)が働きます。会員 ID を使用(指 定)して登録申請を行うと会員 ID が明確なため問題は起きませんが、会員 ID を使用(指定)しない 登録申請の場合、システムは入力された会員情報と会員 ID 取得済の方々の会員情報とを照会し 合致しない場合には「別人」と判定して『新規会員 ID を発行』します。
- ⑥2019年度より「ゼッケン等大会表示チーム名称」が必須入力項目となりました。【添付資料4】をご 確認下さい。
	- 資料1 『会員登録システム』の基本概要【重要】
	- 資料2 チーム継続登録 簡易 ガイド( チーム 責任者向け 簡易 ガイド、 20 19 02 27 版)
	- 資料3 『公益財団法人日本卓球協会 会員登録システム』(地区・支部、チーム区分)について 資料4 ゼッケン等大会表示チーム名称の具体例について

※登録システムの操作に関するお問い合わせはヘルプデスクにお聞きください。

#### 電話番号 06-4400-5350

受付時間 ■2020/3/2(月)~6/30(火)(予定) 月~金: 11:00~13:00 14:00~16:00

【注意事項(重要) ※よくお読みください 】

・「役職者登録」について『2020年度より「役員」が「役職者」に名称変更』

 全国大会・団体戦(全日本実業団・全日本クラブ選手権等)に出場するチームの監督・コーチ は、愛知県予選会から必ず「8.役職者」登録をしてください。

役職者登録者には「役職者章」が配布されます。ゼッケンは配布されません。

役職者章が無いとベンチには入れません。

 複数のチームの監督・コーチをする場合は、各々のチームで役職者登録をしてください。その 場合、登録ごとに登録料が必要です。但し、同一会員IDで登録して下さい。

選手としても活動する場合は、「選手・役職者選択」で"選手兼役職者"を選択してください。そ の場合、加盟登録料が2名分必要になります。

県内の団体戦(愛知県社会人リーグ戦等)の監督は「役職者」登録の必要はありません。

・地区・支部の移動及びチーム名の変更について

 2020年度より支部が変わるチーム、チーム名を変更するチームは事前に愛知県卓球協会 へご連絡ください。チームコードが変わります。

# ◎ ゼッケンについて(文字色は黒色が望ましい)

 配布方法 一般会員→各代表者、個人会員→本人 支部会員→各支部(各支部全員登録完了後)→各責任者 変更なし 着用 (公財)日本卓球協会・愛知県卓球協会主催の大会・同予選会ではすべての 選手が着用のこと。 変更なし

再交付料 500円 変更なし(書き損じ品・破損品と交換、紛失は理由書を提出:任意書式)

### ◎ 追 加 登 録 に つ い て

 オンラインシステム『公益財団法人日本卓球協会 会員登録システム』(以下『会員登録システム』) による登録手続のみとなります。

※追加登録料 一般のチーム 1名 <sup>3</sup>,000円

支部登録 1名 2,500円

いずれもゼッケン郵送費は不要です。

### ◎ 登 録 の 変 更 に つ い て ( 年 度 の 途 中 の 場 合 ) 日 本 卓 球 協 会 へ 申 請 が 必 要 に な り ま す 。

チーム間の移動、個人からチームへ、チームから個人へというような登録の変更は、現チーム責 任者が「脱退処理」を行い「(公財)日本卓球協会加盟登録変更申請書」を提出してください。 様式は「脱退完了」の画面からダウンロード出来ます。スマートフォン等で印刷が出来ない場合は 愛知県卓球協会から郵送します。 新たに加盟登録料が必要ですので、必ず愛知県卓球協会にご連絡ください。

# ◎ 他 県 か ら 、又 は 他 県 へ の 登 録 の 変 更 に つ い て ( 年 度 途 中 の 場 合 )

## 日 本 卓 球 協 会 へ 申 請 が 必 要 に な り ま す 。

 他県からの変更の場合、他県への変更の場合も現チーム責任者が「脱退処理」を行い「(公財) 日本卓球協会加盟登録変更申請書」を提出してください。様式は「脱退完了」の画面からダウンロ ード出来ます。

愛知県卓球協会に必ずご連絡下さい。旧所属からの削除がなされず、二重登録になっている場 合が例年ありますので、転勤等ご注意ください。

※愛知県卓球協会ホームページ

【『会員登録システム』における登録変更(チーム移動)手順】を参照願います。

# ◎ 諸 連 絡 に つ い て

・全国大会諸連絡、県外大会要項、講習会案内等はチーム責任者へメールでご連絡します。

 ・年度初めのゼッケン等の郵送物は、チーム代表者へ郵送しますので、登録住所項目には 団体住所となっていますが、代表者の住所を入力して頂く様お願いいたします。

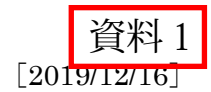

### ●『会員登録システム』の基本概念【重要】

#### 1.永年、一人1つの会員 ID を使用します。複数所属や氏名等の変更でも、会員 ID は 1 つです。

- ①1 つの会員 ID が、1 つの氏名・生年月日・郵便番号・段位などの会員情報を管理しています。
- ②1 つの会員 ID で複数所属ができますが、1つのチームで所属(登録料支払済)しないと、次のチームは 登録申請をすることができません。

大会申込などで先に所属したいチームから登録申請を行い、登録料のお支払いを済ませてください。

③二重登録チェック(重複者選択)は、他の会員 ID がある場合や登録申請ができない場合に表示されます。

心ず同一人物か確認し、別人の場合のみ「別人である」を選択します。

会員 ID を複数取得していた場合には、1 つの会員 ID を選択して登録申請をしてください。

#### 2. 永年、同一チーム(個人)は 1 つのチーム責任者 ID を使用します。

チーム責任者や所属先都道府県か変更されても、チーム責任者 ID はチーム (個人) で1つです。 前任のチーム責任者からチーム責任者 ID とパスワードを引き継ぎます。パスワードは変更をしてください。

#### 3.都道府県卓球協会/連盟へのチーム加入申請後、続けて個人会員の登録申請を行います。

 チーム加入申請と個人会員の登録申請を連続して行わない場合、都道府県卓球協会/連盟もしくは地区・支 部が、その登録申請を却下することがあります。

※個人登録でも、チーム加入申請後に個人会員の登録申請を行います。

#### 4.申請先や種別の申請は、チーム責任者が取消すことができません。

申請先や種別は、登録申請時にのみ選択でき、申請や所属後に変更できない項目です。申請先や種別がご不 明の際は、先に都道府県卓球協会/連盟もしくは地区・支部にご確認ください。

登録申請の取消し(=却下)は、申請先の都道府県卓球協会/連盟もしくは地区·支部のみが行えます。事 情を伝え「却下」をご依頼ください。

「却下」でも、チーム情報、会員情報はシステムに記録されています。チーム責任者は取得済のチーム責任 者 ID でログインし、再度登録申請を行ってください。

#### 5. 同一のチーム内で選手と役職者を兼ねる際は、「選手・役職者選択」で"選手兼役職者"を選択します。

「種別選択」で該当する選手種別と役職者種別のペアを選択します。

既に選手もしくは役職者で所属している場合は、該当者だけを一旦「脱退」させ、再度登録申請を行う際に 該当する種別のペアを選択してください。

例)選手・役職者選択で「選手兼役職者」を選択し、種別選択で表示される「第1種一般・第8種役職者(役 職者)」を選択する。

※基本規程「第 5 章登録」の「役員」が「役職者」に名称変更。

◎『会員登録システム』の操作ガイドやよくある質問は、『会員登録システム』(http://jtta-members.jp)に 掲載しています。

操作ガイドは、トップページの「登録ガイド、規程」セクションをご参照ください。

(公財)日本卓球協会 会員登録システム

### チーム継続登録簡易ガイド(チーム責任者向け簡易ガイド、2019/02/27 版)

■ 本書は、昨年度から継続して登録申請を行うためのチーム責任者用簡易ガイドです。 チーム責任者が変更されても、責任者 ID は変わりません。引き継いでログインをしてください。

**QUITA-members.jp** 

- チームと個人会員の登録手続きが別れていますが、必ず両方の申請を完了させてください。
- チーム情報・会員情報を登録申請し、都道府県卓球協会/連盟または地区・支部による「承認」の後、 登録料の請求書を自身で出力します。

コンビニ等でお支払い頂きますと、約 2 時間でシステムに反映され、登録完了(所属)となります。

※ 簡易ガイドでご不明な点や、責任者 ID やパスワードの問合せ方法、チーム責任者の変更方法、チー ム情報の変更方法等は、『会員登録システム』トップページ掲載の専用ガイドをご覧ください。

### ※ 登録申請受付開始日、ゼッケンもしくは役員章の受け取り方法、チーム名称の変更等については、 所属する都道府県卓球協会/連盟や地区・支部にご確認ください。

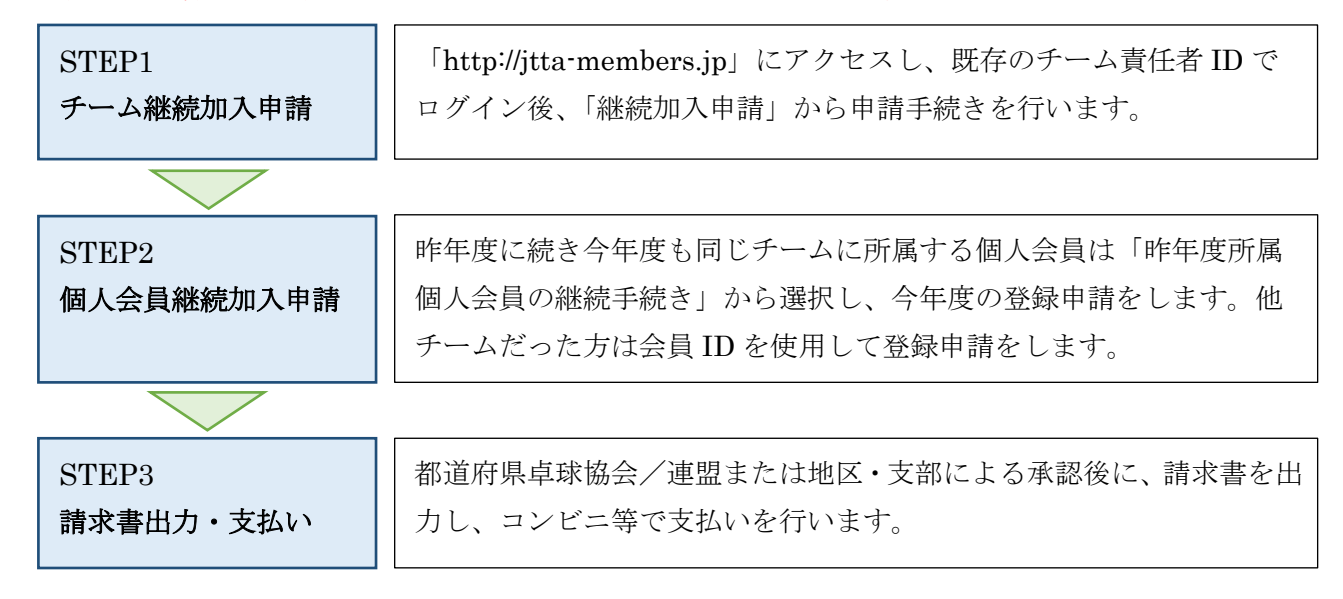

#### STEP1:チーム継続加入申請

- ① インターネットブラウザを起動し、アドレス欄に「http://jtta-members.jp」と入力します。
- ② JTTA-members のトップページ右上に表示されている「チーム/団体責任者 TOP」をクリックし、 チームの「責任者 ID(ログイン ID)」と「パスワード」を入力して、「ログイン」をクリックします。

#### ※チーム責任者 ID は継続して使用するため、『新規登録』ではありません。

- ③ マイページの「所属先」に表示されている「継続加入申請を行う」をクリックします。
- ④ 加入先確認画面で、加入先の「都道府県」・「地区・支部」・「チーム区分」を選択し「次へ」をクリッ クします。(初期状態で昨年度の申請先が表示されます)。
- ⑤ 表示された加入先情報とチームコードを確認し、チーム申込伝達事項は、申請先から指示がなければ 一番上の「チームからの伝達事項はありません」を選択します。「登録規程に同意する」にチェック をし、「確認画面へ」をクリックします。
- ⑥ 入力内容と各規約を確認し、「同意して加入申請を出す」をクリックすると、チームの継続加入申請 が完了します。つづけて個人会員の登録申請を行います。「マイページに戻る」リンクをクリックし てください。

### STEP2:個人会員継続加入申請 加入申請中 (承認待ち) の表示があっても続けて行います。

- ① チーム責任者マイページの「個人会員の一括登録」をクリックします。
- ② 昨年度所属していた個人会員の登録申請を行う場合

「昨年度所属個人会員の継続手続きへ」をクリックし、表示された個人会員一覧から会員 ID を確認 し、今年度登録する個人会員を選択します。「選択した個人会員の登録手続きを行う」をクリックす ると、選択した個人会員の登録内容が会員登録画面に表示されます。

昨年度自チームに所属しておらず、会員 ID 取得済の個人会員を登録申請する場合

ページ下部の「個人会員の一括登録へ」をクリックし、会員登録画面で会員 ID とフリガナを入力し て入力欄の左上にある「会員 ID・氏名(カナ)」をクリックします。情報を表示させるメッセージの 「OK」をクリックすると、個人会員の登録内容が会員登録画面に表示されます。

#### 会員 ID 未取得者を登録申請する場合

ページ下部の「個人会員の一括登録へ」をクリックし、会員登録画面で会員 ID 以外の項目欄を漏れ なく入力してください。

- ③ 会員登録画面では、STEP2:②で表示された登録情報を変更することができます。間違いが無けれ ば「会員登録及び個人情報提供の同意」にチェックをし、「次へ」をクリックします。
- ④ 写真登録画面で写真を登録しない場合は、ページ上部の「確認画面へ(写真登録は今行わない)」を クリックします。(登録した写真は、登録証に出力されます)。
- ⑤ 登録申請する会員情報が表示されるので、再度内容を確認します。続けて登録申請をする場合は「確 定して追加登録へ」をクリックし、個人会員の登録申請を行います。続けて登録申請をしない場合は 「確定する」をクリックすると、個人会員の登録申請が完了します。

※氏名に環境依存文字が含まれる場合は、登録申請完了後に「備考欄 1」に説明を入力します。

# ※重複者選択に該当者がいた場合、二重登録チェック画面が表示された場合の対応ガイドをご覧ください。 登録申請完了後は、申請先の都道府県協会/連盟もしくは地区・支部の『承認作業』があります。 『承認』されてから STEP3 に進み、登録料のお支払いをしてください。

#### STEP3:請求書出力・支払い

- ① 『承認』がされると、責任者メールアドレス宛にメール通知が行なわれます。 マイページにログインし、「お支払い情報」の「一括支払い対象者の選定」をクリックします。
- ② 支払情報で、支払いを行う対象の「支払」欄にチェックをし、「確認画面へ」をクリックします。 チーム登録料は必ず支払い対象にする必要がありますが、個人会員は個別選択が可能です。個別選択 した場合の支払い手数料は、個々に発生します。
- ③ 支払金額の合計を確認し、「請求書発行」をクリックします。続けて支払い方法を選択する際は「請 求状況の確認へ」をクリックします。なお、支払い方法の選択は、責任者メールアドレスに送信され るメールからも行えます。
- ④ 「お支払い情報」に発行している請求書の詳細が表示されるので、表内の「支払方法選択」をクリッ クし、支払い先を表示させます。
- ⑤ 希望する支払い先をクリックすると、お支払い案内が表示されます。払込に必要な番号等を印刷等し て選択先でお支払いください。

# コンビニ等でお支払い頂きますと、約 2 時間でシステムに反映され、登録が完了します。 ゼッケンもしくは役員章の受け取り方法は、所属先にご確認くだい。 インスティング 以上

『公益財団法人日本卓球協会 会員登録システム』(地区・支部、チーム区分)について

資料3

「地区・支部」項目でどこを選択するのか分からない場合は、22から始まる8桁のチームコードの3.4桁目が地区・ 支部コードになりますので、下表「地区・支部一覧表」を参考にして入力して下さい。

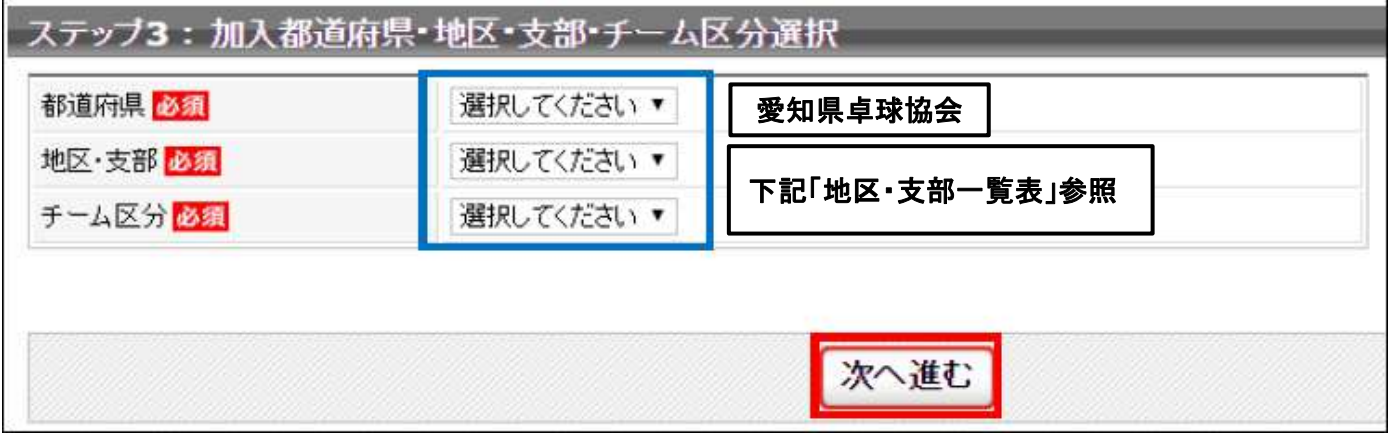

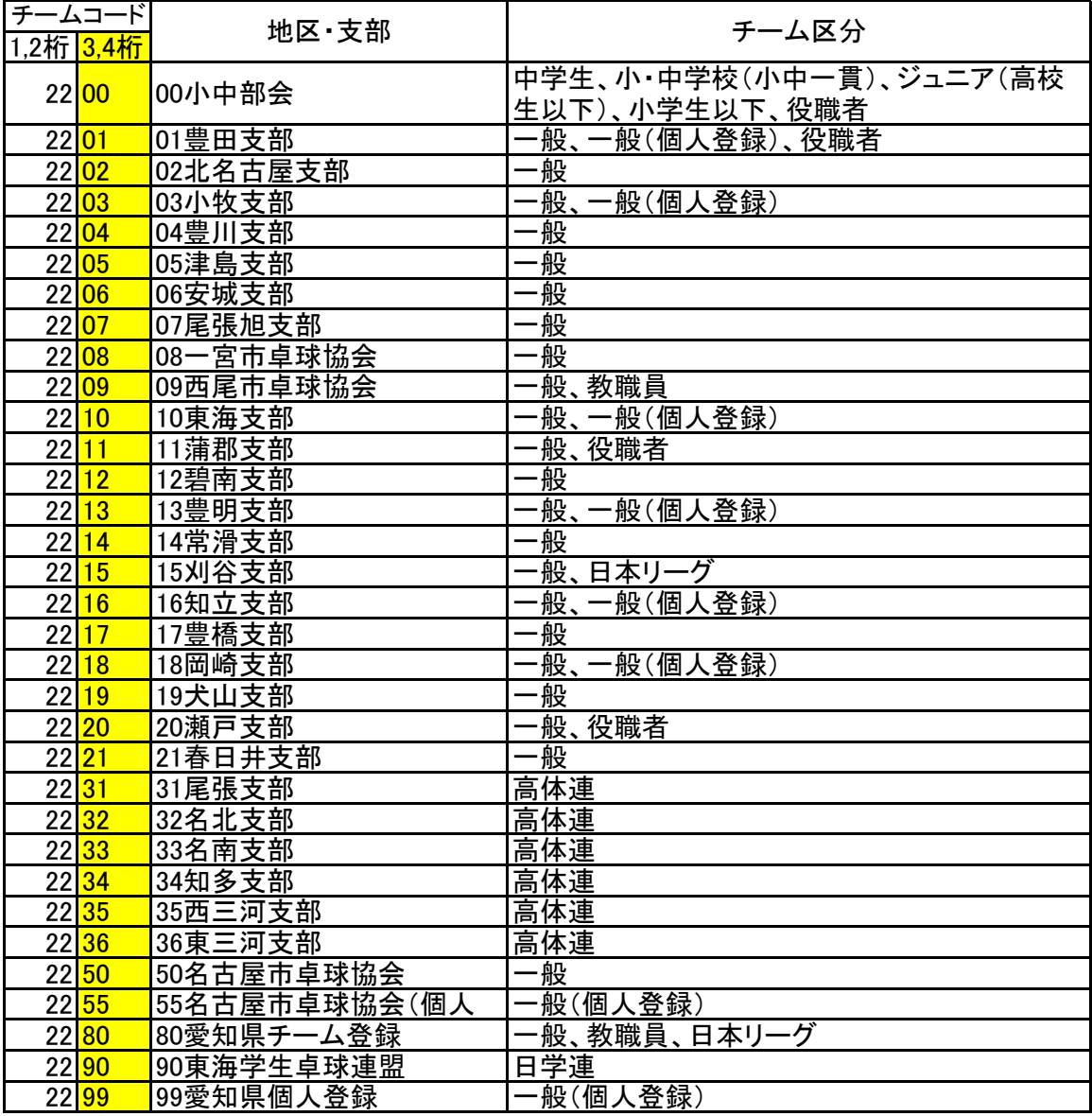

### 「地区・支部一覧表」

※ 2250 \* \* \* \* ⇒ 50名古屋市卓球協会

2255\*\*\*\* ⇒ 55名古屋市卓球協会(個人用)

2280 \* \* \* \* ⇒ 80愛知県チーム登録

2299\*\*\*\* ⇒ 99愛知県個人登録

### ◎ゼッケン等大会表示チーム名称の具体例について

役職者章

平成31年 (2019年)度から、大会時のゼッケン、<del>役員章</del>、プログラム等に表記する名称です。

原則、「チーム名を元に、そのチームであることが広く認識できる10文字以内」とし、登録団体単位に 応じて以下の例をご参照ください。企業名で10文字以内に出来ない場合は、最大15文字以内としてく ださい。(いずれも半角は使用できません)。

なお、活動母体が同一で登録地が異なる場合や、同一スポンサーで登録単位が異なる場合には、名称を同一 に揃えるか、その名称の後ろに地域名を付ける等でご対応ください。

【企業単位で登録の場合】

- ・チーム名称にある、競技部活名の「卓球部」、そのチームに対する性別「男子」「女子」は省略する。
- ・株式会社、有限会社 等 → 法人格はつけない。必要な場合は(株)、(有)といった( )付とする。
- ・支社、支店等の場合 → 地域名は残し、「支社」「支店」「営業所」等は省略する。 ただし、「支社」等を省略することで別の活動母体と区別が困難となる場 合、表記が必要な場合はこの限りではない。
- ・企業名自体の省略 → すでに一般的で広くその企業であることが認識されている通称名は可。 アルファベットを使用する際は、アルファベット自体の音読みでそのチ ームであることが認識できるもののみ可とする。

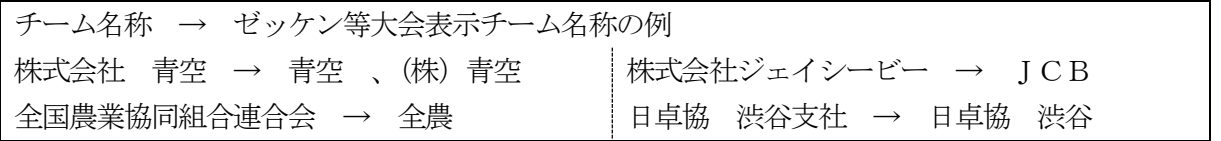

【学校単位の場合】

- ・チーム名称にある、競技部活名の「卓球部」、そのチームに対する性別「男子」「女子」は省略する。
- ・国公立校で地域を示す「××[都道府県]立」「××[市区町村]立」は省略するが、これらを省略す ることで他校との区別が困難と考えられる場合には、地域名の「××」を残し、「[都道府県]立」「[市 区町村]立」を省略する。
- ※日学連や高体連に所属しない(部活ではない)学校名を用いた同好会等で、チーム名称に「同好会」「二 部」がある場合、「同好会」「二部」は省略しない。

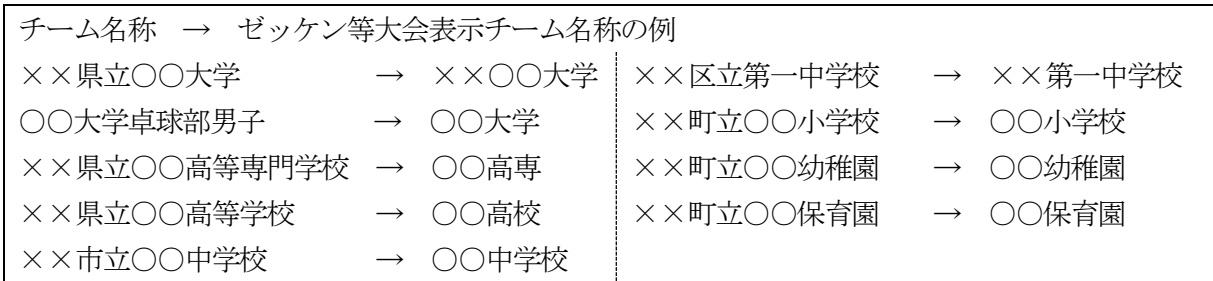

【クラブ単位の場合】

- ・原則、チーム名称とその使用文字を、そのままゼッケン等大会表示チーム名称に使用する。 (例)チーム名称:北スター倶楽部 → Kitaすたークラブ としない。
- ・10文字に収まらない際は「卓球」「卓球部」「TTC」「クラブ」「同好会」「.」等を省略する。
- ・チーム名称が「個人・○○[姓]」の場合は、「・○○[姓]」を省略する。